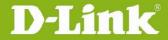

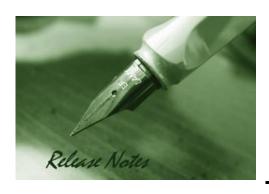

Firmware Version: V1.00 **Prom Code Version:** N/A

**Published Date:** 2021/01/11

# **Content:**

| Upgrading Instructions: | 2 |
|-------------------------|---|
| New Features:           | 2 |
| Problems Fixed:         | 2 |
| Known Issues:           | 2 |
|                         |   |
| Related Documentation:  | 2 |

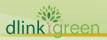

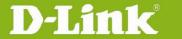

**Revision History and System Requirement:** 

| <b>Firmware Version</b> | Date       | Model      | Hardware Version |
|-------------------------|------------|------------|------------------|
| V1.00                   | 2021/01/11 | DCS-4618EK | A1               |
|                         |            |            |                  |

# **Upgrading Instructions:**

Check and upgrade firmware by FOTA function

- 1. Assure to connect camera with Internet.
- 2. Assure the time and date setting is correct.
- 3. Log-in camera web UI and entry **Setup/Advanced Setup/Camera Configuration/Firmware Upgrade**.
  - (1) Click [Check for Latest Version] and execute [Update Now] to upgrade firmware manually.
  - (2) Enable [Auto Check for Latest Version] or [Auto Update] and set the schedule to check/upgrade firmware automatically.

Upgrade firmware manually

- 1. Download the firmware from D-Link website.
- 2. Log-in camera web UI and enter **Setup/Advanced Setup/Camera Configuration/Firmware Upgrade**
- 3. Click [Browse] and specify the firmware file.
- 4. Click [Upload] to upgrade the firmware.

The camera will reboot automatically when the upgrade completes.

#### **New Features:**

| Fireware<br>Version | New Features     |
|---------------------|------------------|
| V1.00               | Initial released |

# **Problems Fixed:**

| Firmware Version | Problems Fixed |
|------------------|----------------|
| -                |                |

### **Known Issues:**

| Firmware Version | Known Issues |
|------------------|--------------|
|                  | N/A          |

#### **Related Documentation:**

N/A

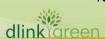